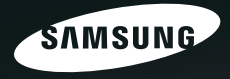

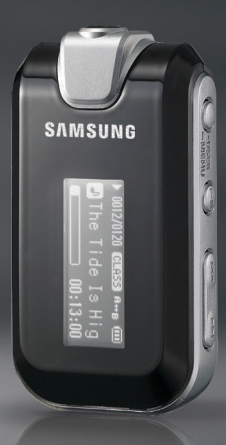

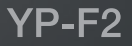

Pour votre sécurité Lisez attentivement ce manuel afin d'utiliser cet appareil correctement et d'éviter tout danger ou dommage matériel.

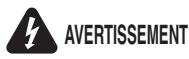

Vous risquez de vous blesser gravement si vous ne tenez pas compte de ces instructions.

### **Utilisation de l'appareil**

Une mauvaise utilisation peut provoquer des explosions, des incendies ou des décharges électriques

Pour éviter les troubles auditifs

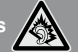

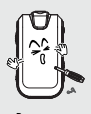

Ne prenez pas l'initiative de démonter, réparer ou modifier cet appareil vous-même.

Ne mouillez pas l'appareil et ne le laissez pas tomber dans l'eau.

Si l'appareil est mouillé, ne l'allumez pas. Contactez un centre de dépannage.

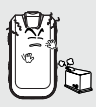

Ne posez pas l'appareil dans un endroit humide, poussiéreux ou couvert de suie, sous peine de provoquer un incendie ou une .<br>décharge électrique.

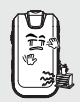

Ne laissez pas l'appareil dans un lieu où la température excède 35°C (comme un sauna ou une voiture en stationnement par exemple). En été, la température à l'intérieur d'une voiture peut atteindre 80°C.

L'utilisation prolongée de l'écouteur ou du casque peut fortement réduire votre acuité auditive. Si vous vous exposez à un volume sonore supérieur à 85 dB pendant une durée prolongée, votre ouïe sera irrémédiablement endommagée. Plus le son est élevé, plus votre acuité auditive diminue (une conversation ordinaire a un niveau sonore compris entre 50 et 60 dB alors que celui provenant d'une route est d'environ 80 dB). Il est fortement recommandé d'utiliser un volume sonore moyen (le volume moyen est habituellement inférieur de 2/3 au volume maximal).

Si vous ressentez des bourdonnements dans les oreilles, réduisez le volume ou n'utilisez plus l'écouteur ou le casque.

### Pour éviter tout risque d'accident de la route

N'utilisez pas l'écouteur lorsque vous conduisez une bicyclette, une automobile ou une motocyclette. Dans le cas contraire, vous risqueriez de provoquer un accident grave. En outre, son utilisation est interdite par la loi dans certaines régions. L'utilisation de l'écouteur dans la rue, particulièrement sur les passages pour piétons, pourrait entraîner des accidents graves.

Pour votre propre sécurité, assurez-vous que le câble de l'écouteur n'entrave pas vos mouvements ou ne s'accroche pas dans des objets environnants lorsque vous faites de l'exercice ou lorsque vous vous promenez.

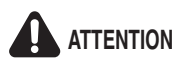

**Suivez attentivement ces instructions sous peine de provoquer des blessures**<br> **CITENTION** physiques ou d'endommager l'appareil.

### **Utilisation de l'appareil**

Utilisez votre appareil de façon à éviter tout dysfonctionnement ou tout accident.

Evitez de causer des dysfonctionnements

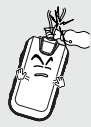

Lorsque vous portez l'appareil autour du cou, n'exercez pas de pression excessive sur la cordelette.

### Gestion des données importantes

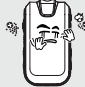

Empêchez que des particules externes ou de la poussière ne pénètrent dans l'appareil.

Evitez tout impact brutal sur l'appareil (ex. : en cas de chute). Ne posez pas d'objets lourds sur le dessus de l'appareil.

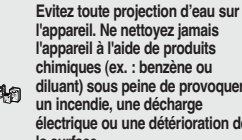

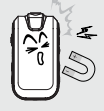

l'appareil à l'aide de produits chimiques (ex. : benzène ou diluant) sous peine de provoquer un incendie, une décharge électrique ou une détérioration de la surface.

Ne posez jamais l'appareil à proximité d'objets émettant des ondes électromagnétiques sous peine de provoquer un dysfonctionnement.

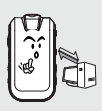

Veillez à toujours enregistrer vos données les plus importantes. Notez bien que nous ne saurons être tenus responsables en cas de perte des données due à une panne, à une réparation ou à toute autre cause.

# **Contents**

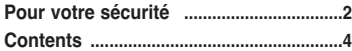

### Chapitre 1. Préparation

Vérification de l'appareil et des

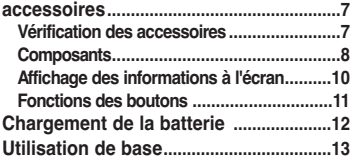

### Chapitre 2. Importation de fichiers musicaux

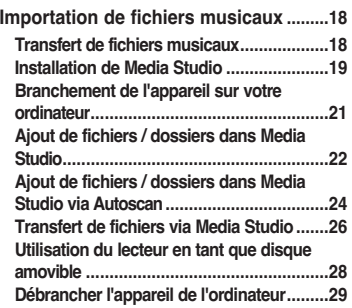

### **Chapitre 3. Ecouter de la musique**

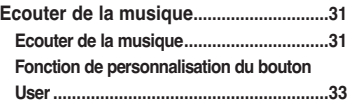

## **Chapitre 4. Réglages**

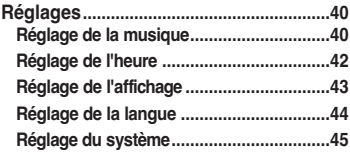

### **Chapitre 5. Dépannage**

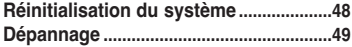

### **Chapitre 6. | Annexes**

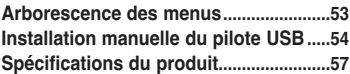

# Vérification de l'appareil et des accessoires..................................................7 Vérification des accessoires........................7 Composants.................................................8 Affichage des informations à l'écran..........10 Fonctions des boutons ..............................11 Chargement de la batterie .....................12 Utilisation de base....................................13

### Vérification de l'appareil et des accessoires Vérification des appareir et des accessoires Les schémas suivants sont destinés à vous<br>Vérification des accessoires guider et peuvent légèrement différer de

guider et peuvent légèrement différer de l'appareil lui-même.

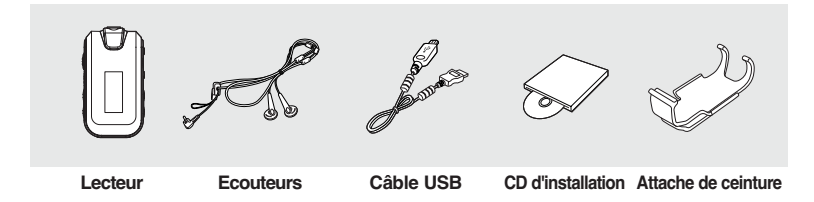

■ L'aspect des accessoires est susceptible d'être amélioré et modifié sans notification préalable.

### Vérification de l'appareil et des accessoires

## **Composants**

### Face avant, côté droit et dessus de l'appareil

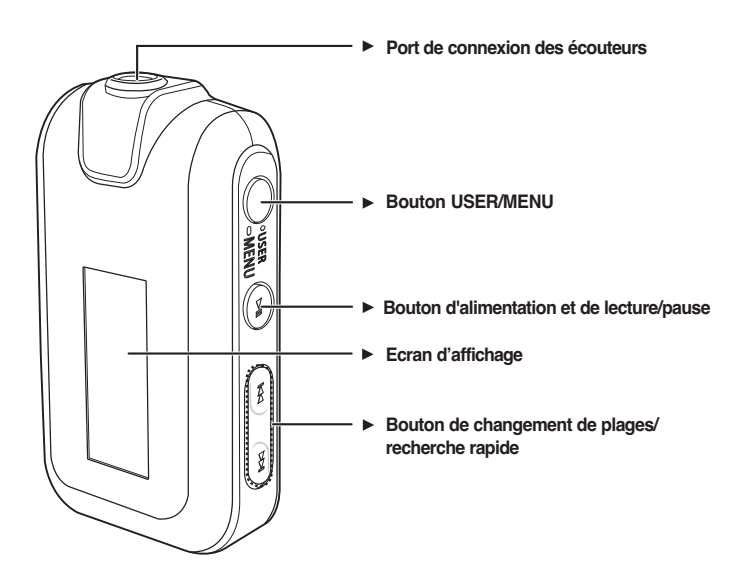

# 9Chapitre 1. Préparation Vérification de l'appareil et des accessoires Vérification de l'appareil et des accessoires Trou de réinitialisation Fiche USB Bouton de réglage du volume Interrupteur Hold **Ecouteurs**

### Face arrière

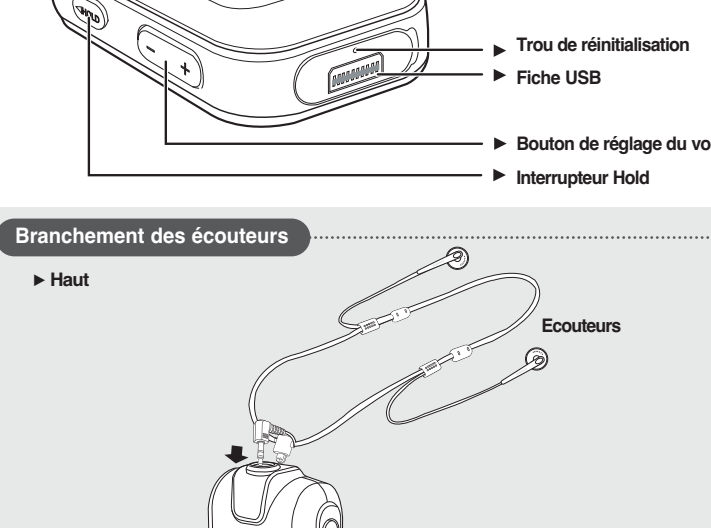

### Vérification de l'appareil et des accessoires Affichage des informations à l'écran

### Musique

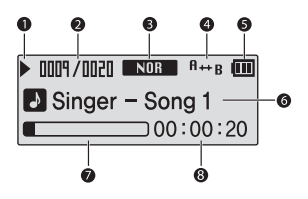

- Témoin de lecture/pause/arrêt
- Témoin Numéro de la plage en cours/ nombre de plages total
- Témoin du mode Sound (Son)
- Témoin du mode Play (Lecture)
- Témoin de l'état de la batterie
- Témoin du titre de la plage en cours
- Barre d'état de la lecture
- Témoin du temps de lecture

### Vérification de l'appareil et des accessoires Fonctions des boutons

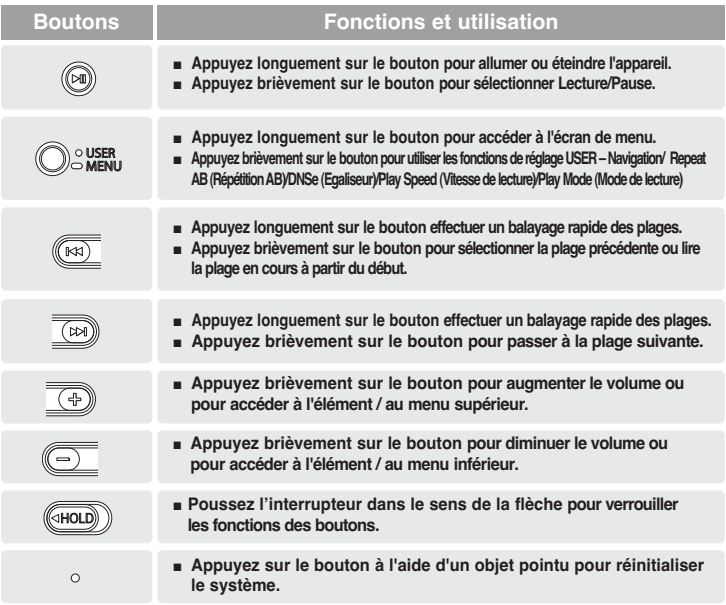

# Chargement de la batterie Chargez la batterie complètement avant d'utiliser le Chargez la batterie complètement avant d'utiliser le

lecteur pour la première fois ou lorsqu'il n'a pas été utilisé depuis longtemps.

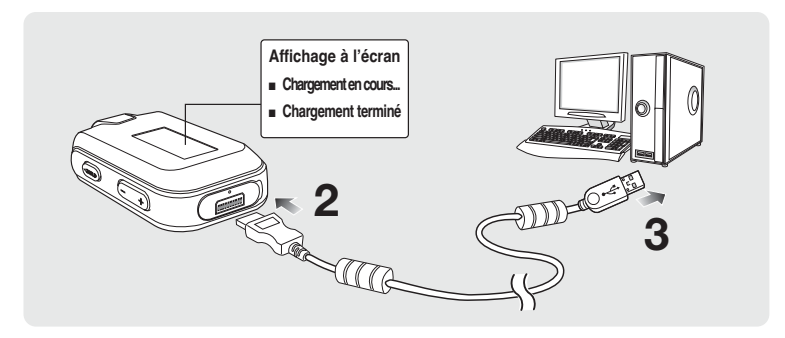

- **1** Otez le capuchon USB situé sous le corps de l'appareil.
- $2$  Branchez le câble USB sur le port USB (  $\psi$  ) de votre ordinateur.
- **3** Branchez l'autre extrémité du câble USB sur le fiche USB situé dans la partie inférieure du lecteur.
	- Le temps nécessaire à un chargement complet est d'environ deux heures et demie ; il peut néanmoins varier en fonction de l'environnement installé sur l'ordinateur.

### Utilisation de la batterie

- Rechargez et rangez l'appareil dans un lieu où la température est comprise entre 5 et 35°C.
- Evitez de surcharger la batterie (12 heures au maximum). Charger ou décharger la batterie à des fréquences trop rapprochées peut réduire sa durée de vie.
- Comme pour tout autre produit de consommation, la durée de vie de la batterie raccourcit progressivement avec le temps.
- La connexion USB peut s'avérer instable si vous utilisez un concentrateur USB. Reliez directement la batterie au port USB de votre ordinateur.

# Utilisation de base

### Mise sous et hors tension de l'appareil

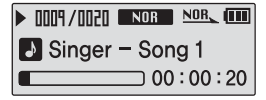

Mise sous tension de l'appareil Appuyez longuement sur le bouton  $[$   $\blacktriangleright$  II ].

■ L'appareil s'allume.

Mise hors tension de l'appareil Appuyez longuement sur le bouton  $[$   $\blacktriangleright$  II ].

■ L'appareil s'éteint.

■ l'appareil s'éteint automatiquement lorsque aucun des boutons n'est utilisé pendant une durée prédéfinie (par défaut : 10 secondes) en mode Pause (Pause). ▶ Page 42

### Lire des fichiers musicaux

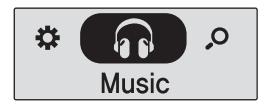

- Appuyez longuement sur le bouton  $I \bullet USER / \bullet MENUI$ pour accéder à l'écran de menu. **1**
	- **2** Appuyez sur le bouton [ + , ] pour sélectionner <Music> (Musique).
- Appuyez sur le bouton [ O USER/ MENU]. **3**
	- La lecture démarre.

# Utilisation de base (suite)

### Réglage du volume

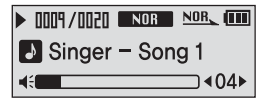

Appuyez sur le bouton [ + , - ] situé sur le côté du lecteur.

- La barre d'état du volume s'affiche.
- Appuyez sur le bouton [ + ] pour augmenter le volume ou sur le bouton [ – ] pour le diminuer.

### Fonction Lock (Verrouillage)

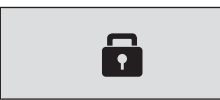

En mode Hold, tous les boutons sont désactivés. Vous apprécierez particulièrement le côté pratique de cette fonction lors de vos marches ou de vos courses à pied.

- **1** Poussez l'interrupteur [HOLD] du lecteur dans le sens de la flèche.
- **2** Poussez l'interrupteur [HOLD] dans le sens opposé à celui indiqué par la flèche pour désactiver la fonction Lock (Verrouillage).

### Recherche de fichiers via la fonction <Navigation>

Recherchez des fichiers en toute simplicité grâce la fonction <Navigation>.

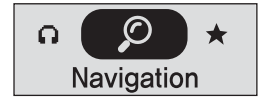

- Appuyez longuement sur le bouton [  $\bullet$  USER/ $\bullet$  MENU] pour accéder à l'écran de menu. **1**
	- **2** Appuyez sur le bouton [ + , ] pour sélectionner <Music> (Musique).
- Appuyez sur le bouton [  $\bullet$  USER/  $\bullet$  MENU]. **3**
	- La liste des dossiers <Navigation> s'affiche.
	- **4** Appuyez sur le bouton [ + , ] pour sélectionner le dossier de votre choix.
		- **5** Utilisez le bouton [√√I] pour accéder à la liste des fichiers dans le dossier sélectionné.
		- Utilisez le bouton [√√I] pour accédez au niveau inférieur et sur le bouton [l<4] pour accéder au niveau supérieur.
- Appuyez sur le bouton [+ , ] pour sélectionner le fichier de votre choix. **6**
	- **Appuyez sur le bouton [ ▶ II ].** 
		- La lecture du fichier sélectionné démarre.

# Utilisation de base (suite)

### Fonction Reset (Réinitialisation)

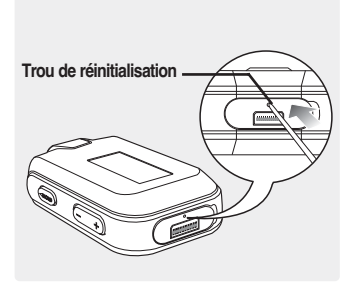

Si un dysfonctionnement de l'appareil survient, vous pouvez réinitialiser le système en appuyant sur le trou de réinitialisation. ▶ Page 48

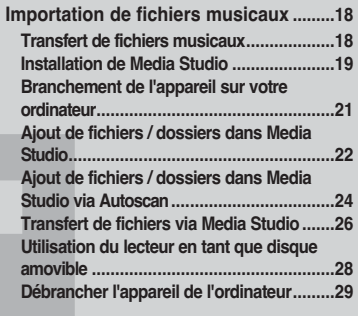

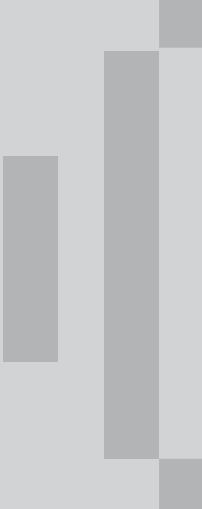

### Transfert de fichiers musicaux Importation de fichiers musicaux

Pour lire des fichiers musicaux, commencez par transférer les fichiers au format MP3, WMA, Audio ASF, Ogg et autres formats compatibles depuis votre ordinateur sur le lecteur MP3.

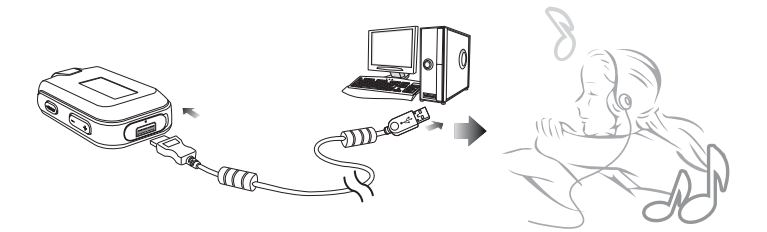

Suivez les étapes ci-dessous pour transférer des fichiers.

Transfert de fichiers musicaux

- Transfert de fichiers depuis votre ordinateur sur le lecteur en utilisant Media Studio
	- √ Page 26
- Transfert de fichiers depuis votre ordinateur sur le lecteur en utilisant les fonctions «Copier» et «Coller» (disque amovible) ► Page 28

fichiers musicaux de votre ordinateur vers le lecteur.

### Si Media Studio ne s'installe pas automatiquement

ATTENTION **= Installez le programme sur un ordinateur fonctionnant sous Windows 2000 ou Windows XP après vous** être connecté en tant qu'administrateur. Veuillez vous reporter au manuel d'utilisation de l'ordinateur pour savoir comment vous connecter en tant qu'administrateur.

Avant de démarrer! Insérez le CD d'installation fourni avec le lecteur dans le lecteur de CD-ROM de votre ordinateur.

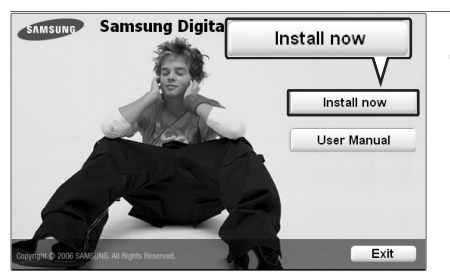

**Cliquez sur <Install now>** (Installer maintenant).

### Installation de Media Studio (suite) Importation de fichiers musicaux

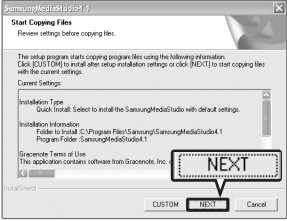

**2** Cliquez sur <NEXT> (SUIVANT). ■ L'installation de Media Studio démarre.

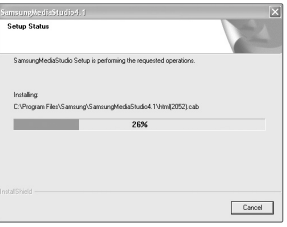

- **3** Une fois l'installation à jour terminée, cliquez sur <Exit> (Quitter).
	- Une fois l'installation terminée, une icône apparaît sur le bureau et Media Studio démarre.
	- Si la fenêtre de confirmation d'Autoscan apparaît, reportez-vous à la page 25 pour personnaliser les réglages.

### Branchement de l'appareil sur votre ordinateur Importation de fichiers musicaux

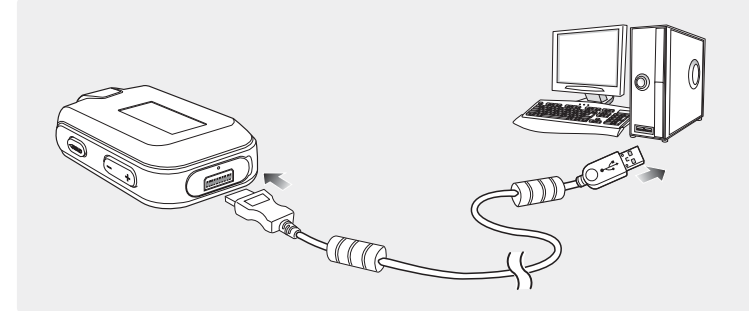

- **1** Otez le capuchon USB situé sous le corps de l'appareil.
- **2** Branchez le câble USB sur le port USB ( $\hat{\mathbb{V}}$ ) de votre ordinateur.
- **3** Branchez l'autre extrémité du câble USB sur le fiche USB situé dans la partie inférieure du lecteur.

### Configuration requise

Vous pouvez brancher l'appareil sur votre ordinateur si celui-ci est équipé des composants suivants:

- Pentium 300 MHz ou version ultérieure
- Windows 98SE/ME/2000/XP
- 100 Mo d'espace libre sur le disque dur
- Lecteur de CD-Rom (2X ou plus)
- Port USB 2.0
- DirectX 9.0 ou version ultérieure

### Ajout de fichiers / dossiers dans Media Studio Importation de fichiers musicaux

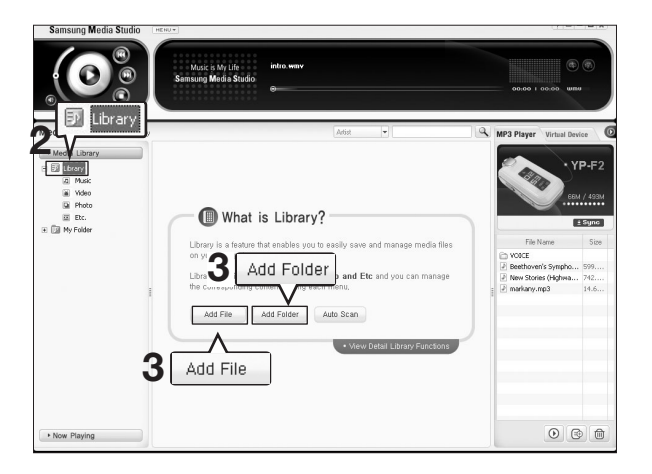

Veuillez vous reporter à la section Aide pour obtenir plus d'informations sur l'utilisation de Media Studio.

■ Cliquez sur <MENU> (MENU) ➝ <Help> (Aide) ➝ <Help> (Aide) dans le menu situé en haut du programme Media Studio ou appuyez sur la touche F1 de votre clavier durant la lecture

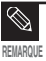

■ Les fichiers qui ont déjà été ajoutés à la bibliothèque ne seront plus ajoutés.

- Avant de démarrer! Branchez le lecteur sur l'ordinateur.
	- Media Studio doit être installé sur l'ordinateur.

**1** Media Studio démarre automatiquement lorsque vous branchez le lecteur sur votre ordinateur.

- Si le programme ne démarre pas automatiquement, double-cliquez sur l'icône Media Studio située sur le bureau.
- **2** Cliquez sur l'onglet <Media Library> (Bibliothèque Media) → <Library> (Bibliothèque) situé à gauche de la fenêtre Media Studio.
	- Les éléments <Add File> (Ajouter un fichier)/<Add Folder> (Ajouter un dossier)/<Auto Scan> (Balayage automatique) s'affichent.

### Pour ajouter des fichiers

- **3** Cliquez sur <Add File> (Ajouter un fichier).
	- La fenêtre Open (Ouvrir) apparaît.
- **4** Sélectionnez les fichiers que vous souhaitez ajouter et cliquez sur <Open> (Ouvrir).
	- Les fichiers sélectionnés sont ajoutés à la liste.

### Pour ajouter des dossiers

- **3** Cliquez sur <Add Folder> (Ajouter un dossier).
	- La fenêtre Browse Folder (Parcourir les dossiers) apparaît.
- **4** Sélectionnez les dossiers que vous souhaitez ajouter et cliquez sur <OK>.
	- Les dossiers sélectionnés sont ajoutés à la liste.

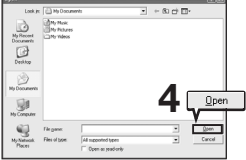

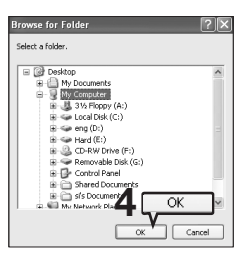

### Ajout de fichiers / dossiers dans Media Studio via Autoscan Importation de fichiers musicaux

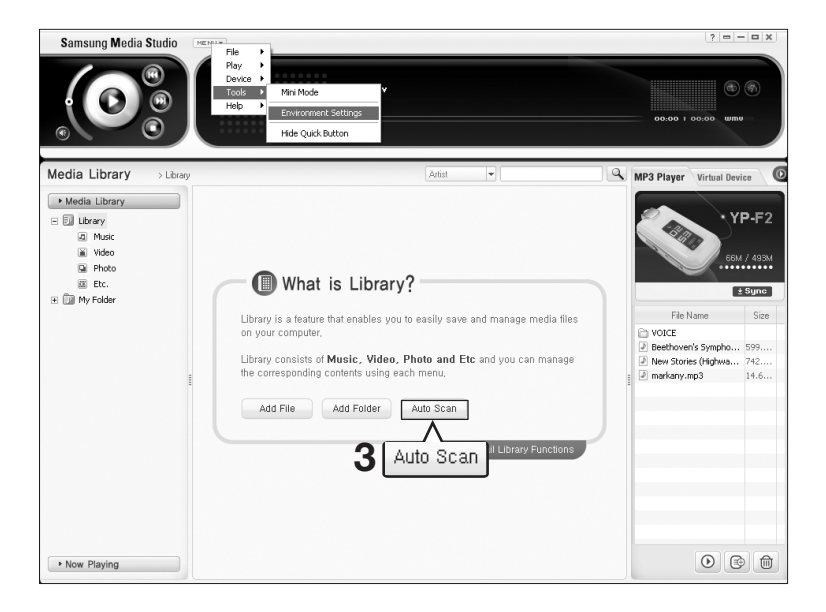

Studio via Autoscan

Ajout de fichiers / dossiers dans Media

Ajout de fichiers / dossiers dans Media<br>Studio via Autoscan

- Avant de démarrer! Branchez le lecteur sur l'ordinateur.
	- Media Studio doit être installé sur l'ordinateur.

**1** Media Studio démarre automatiquement lorsque vous branchez le lecteur sur votre ordinateur.

- Si le programme ne démarre pas automatiquement, double-cliquez sur l'icône Media Studio située sur le bureau.
- **2** Cliquez sur l'onglet <Media Library> (Bibliothèque Media)  $\rightarrow$  <Library> (Bibliothèque) situé à gauche de la fenêtre Media Studio.
	- Les éléments <Add File> (Ajouter un fichier)/<Add Folder> (Ajouter un dossier)/<Auto Scan> (Balayage automatique) s'affichent.
- **3** Cliquez sur <Auto Scan> (Balayage automatique).
	- La fenêtre Autoscan (Balayage automatique) apparaît.

### **4** Cliquez sur <OK> (OK).

- Le balayage des fichiers s'effectue automatiquement et les fichiers sont ajoutés à la bibliothèque.
- Lors de votre première utilisation de Media Studio, les fenêtres Autoscan Confirm (Confirmation d'Autosccan) et Options (Options) apparaissent selon le cas. Réglez les options puis cliquez sur <OK> (OK) pour lancer Autoscan.

### Réglage des options d'Autoscan

Click <MENU> (MENU) ➝ <Tools> (Outils) ➝ <Environment Settings> (Configuration de l'environnement) en haut de la fenêtre Media Studio, puis cliquez sur l'onglet <Library> (Bibliothèque).

■ Sélectionnez.la gamme et le type de fichier pour lequel vous souhaitez effectuer un balayage automatique.

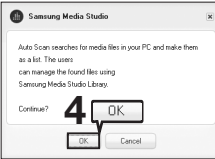

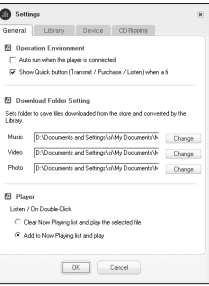

### Transfert de fichiers via Media Studio Importation de fichiers musicaux

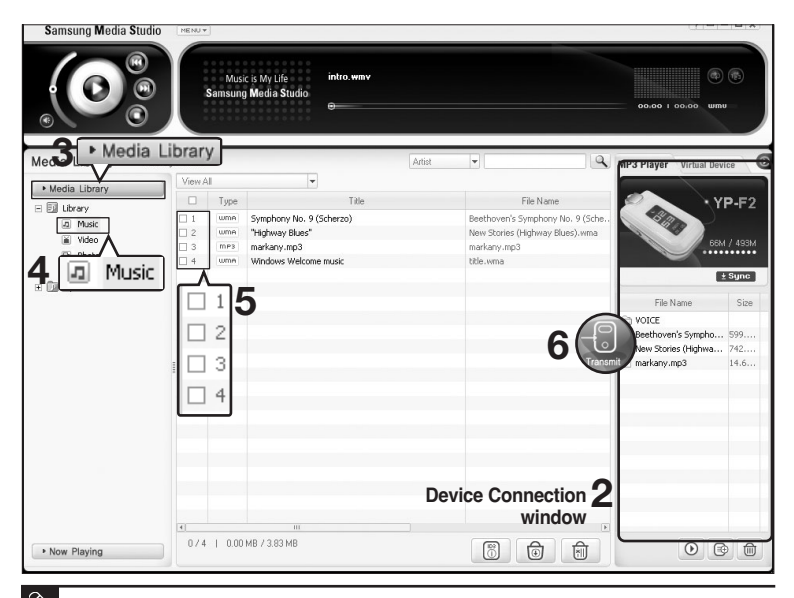

REMARQUE

■ La technologie de reconnaissance musicale et les données relatives sont fournies par Gracenote et Gracenote CDDBR Music Recognition Service<sup>sM</sup>.

■ CDDB est une marque déposée de Gracenote. Le logo et le logotype de Gracenote, le logo et le logotype Gracenote CDDB et le logo «Powered by Gracenote CDDB» sont des marques déposées de Gracenote. Music Recognition Service et MRS sont des marques de service de Gracenote.

- Avant de démarrer! Branchez le lecteur sur l'ordinateur.
	- Media Studio doit être installé sur l'ordinateur.

**1** Media Studio démarre automatiquement lorsque vous branchez le lecteur sur votre ordinateur.

- Si le programme ne démarre pas automatiquement, double-cliquez sur l'icône Media Studio située sur le bureau.
- **2** Double-cliquez sur le dossier de votre choix dans la fenêtre Device Connection (Connexion de l'appareil) à droite de la fenêtre Media Studio.
	- Les fichiers contenus dans le dossier s'affichent.
- **3** Cliquez sur l'onglet <Media Library> (Bibliothèque Media) situé à gauche de la fenêtre Media Studio.
- 
- **4** Cliquez sur <Music> (Musique).
- Une liste de fichiers s'affiche dans la fenêtre centrale.
- 

**5** Cochez les fichiers musicaux à transférer dans la liste de la fenêtre centrale.

- L'icône Transmit (Transmettre) apparaît.
- **6** Cliquez sur <Transmit> (Transmettre).
	- Les fichiers sélectionnés sont transférés vers le lecteur.

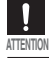

■ Ne débranchez pas la câble USB durant le transfert sous peine d'endommager le lecteur ou l'ordinateur.

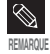

■ Les fichiers ne sont pas supprimés de l'ordinateur même s'ils sont transférés vers le lecteur.

Transfert de fichiers via Media Studic

## Utilisation du lecteur en tant que disque amovible

Vous pouvez utiliser le lecteur comme appareil de stockage de données amovible.

Avant de démarrer! **■ Branchez le lecteur sur l'ordinateur.** 

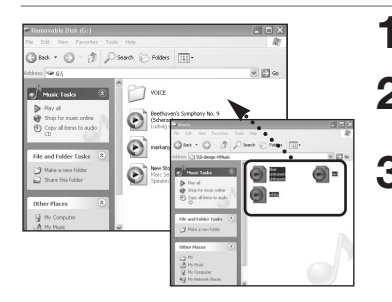

**1** Ouvrez les fichiers/dossiers à transférer à partir de l'ordinateur.

- **2** Cliquez sur <My Computer> (Poste de travail) ➝ <Removable Disk> (Disque amovible) à partir du bureau.
- **3** Sélectionnez les fichiers/dossiers que vous souhaitez transférer depuis votre ordinateur et faites un cliquer-glisser vers le dossier de votre choix dans <Removable Disk> (Disque amovible).
	- Les dossiers ou fichiers sélectionnés sont transférés vers le lecteur.
- Le message <USB Transferring> (Transfert USB) s'affiche durant le transfert. Débrancher la câble USB tant que le message <USB Transferring> (Transfert USB) est affiché peut entraîner un dysfonctionnement de l'appareil. ATTENTION
	- L'ordre dans lequel les fichiers musicaux sont affichés dans l'explorateur Windows peut être différent de l'ordre de lecture de l'appareil.
	- Si vous transférez un fichier DRM (fichier chargé) vers le disque amovible, le fichier ne sera pas lu.

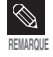

■ Sélectionnez le fichier que vous souhaitez enregistrer et faites un cliquer-glisser sur l'icône du disque amovible. Si vous changez le nom des fichiers musicaux (qui apparaissent dans l'ordre numérique, alphabétique) dans l'explorateur Windows (ex. : 001\* \* \* , 002\* \* \*...), les fichiers musicaux sont lus dans l'ordre des numéros indiqué.

### ■ Qu'est-ce que les DRM ?

La technologie et le service DRM (Gestion des droits numériques) permettent d'éviter l'utilisation illégale de données numériques et de protéger les détenteurs de droits d'auteur. Les fichiers DRM sont des fichiers musicaux chargés pour lesquels s'applique la technologie de protection concernant les copies illégales de fichiers musicaux MP3 obtenus de façon légale.

## Débrancher l'appareil de l'ordinateur

Suivez les étapes ci-dessous pour éviter d'endommager l'appareil et les données au moment du débranchement.

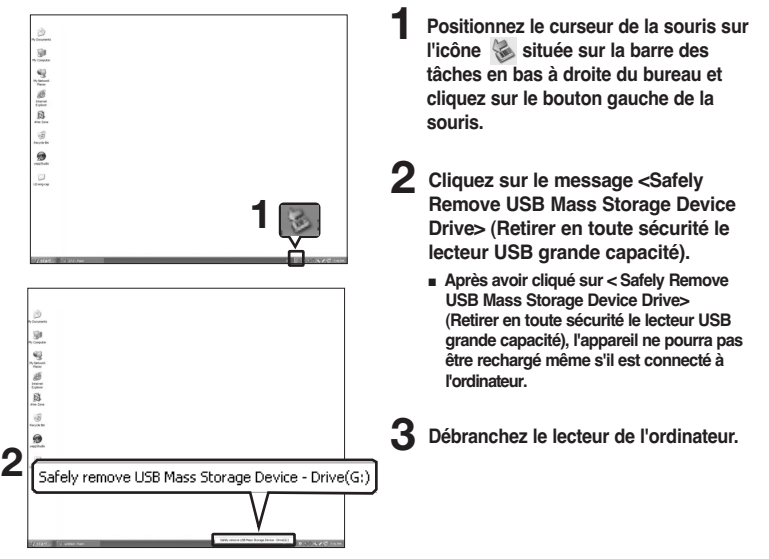

**ATTENTION** 

- Ne débranchez pas le lecteur de l'ordinateur durant le transfert. Les données ou l'appareil risqueraient d'être endommagés.
- Vous ne pouvez pas retirer le matériel pendant que des fichiers contenus dans le lecteur sont lus sur l'ordinateur. Veuillez réessayer une fois la lecture des fichiers terminée.

Débranchez l'appareil de l'ordinateur

Utilisation du lecteur en tant que disque amovible/

Utilisation du lecteur en tant que disque amovible/<br>Débranchez l'appareil de l'ordinateur

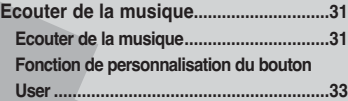

■ **Avant de démarrer!** Transférez le fichier musical de votre choix depuis l'ordinateur vers le lecteur.

Ecouter de la musique

### Ecouter de la musique Ecouter de la musique

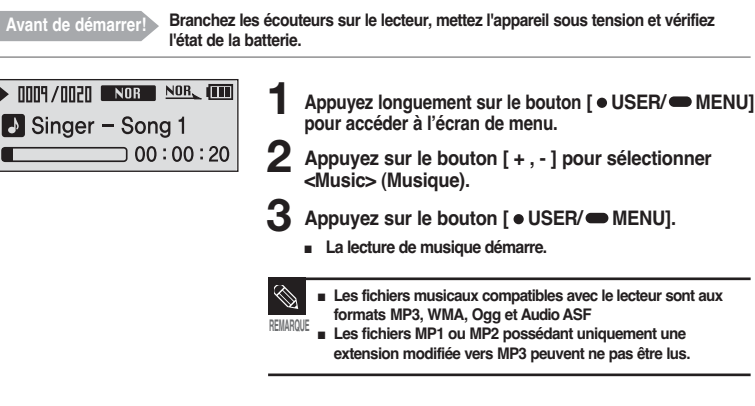

### Mode Pause (Pause)

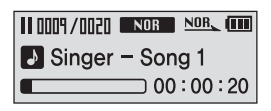

- Appuyez sur le bouton [ ▶ II lorsque la lecture de la musique est en cours.
	-
	- La lecture de la musique est interrompue.<br>**Appuyez sur le bouton** [ **▶ II** ] une nouvelle fois.
	- La lecture reprend à l'endroit où vous l'avez suspendue.

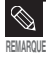

■ L'appareil s'éteint automatiquement lorsque aucun des boutons n'est actionné pendant une durée prédéfinie (par défaut : 10 secondes) en mode Pause (Pause). ▶ Page 42

### Ecouter de la musique Ecouter de la musique (suite)

### Pour effectuer une recherche à l'intérieur d'une plage

- Appuyez longuement sur le bouton [ l< 1 ] ou [ ▶▶l ] pendant que la plage sélectionnée est en cours de lecture.
- Ces boutons permettent d'effectuer la recherche vers le début ou la fin de la plage. **2** Relâchez le bouton dès que vous souhaitez reprendre la lecture.
- - La lecture reprend au point où vous avez relâché le bouton.

### Lecture de la plage en cours à partir du début

Appuyez sur le bouton [  $\text{Id}$  ] après 5 secondes de lecture.

■ La plage en cours est lue à partir du début.

### Lecture de la plage précédente/suivante

Appuyez sur le bouton [  $\leq 1$  dans les 5 premières secondes de lecture.

- La lecture de la plage précédente démarre.
- Appuyez sur le bouton [  $▶$  ) ].
- La lecture de la plage suivante démarre.

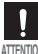

■ Pendant la lecture de fichiers VBR, la plage précédente peut ne pas être lue même si vous appuyez ATTENTION sur le bouton [  $\blacktriangleleft$  ] dans les 5 premières secondes de lecture.

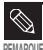

Appuyez sur le bouton [  $\blacktriangleleft\blacktriangleleft$  ] dans les 5 premières secondes de lecture pour passer à la plage précédente.

### Ecouter de la musique Fonction de personnalisation du bouton User

Pour plus de commodité, personnalisez les boutons avec les fonctions les plus souvent utilisées.

### Pour définir le mode du bouton User

· Navigation ● Repeat AB o DNSe

Pour effectuer un changement de mode simple, utilisez le bouton [  $\bullet$  USER/ MENU] pendant la lecture.

- Appuyez longuement sur le bouton  $I \bullet \text{USER}/\blacksquare$  MENU] pour accéder à l'écran de menu.
- **2** Appuyez sur le bouton [ + , ] pour sélectionner <Settings> (Réglages), puis appuyez sur le bouton  $I \bullet USER / \bullet MENUI.$ 
	- Le menu Settings (Réglages) apparaît.
- **3** Appuyez sur le bouton [ + , ] pour sélectionner <User Button Mode> (Mode du bouton User), puis appuyez sur le bouton [  $\bullet$  USER/ $\bullet$  MENU].

■ Le menu User Button Mode (Mode du bouton User) apparaît.

- **4** Appuyez sur le bouton [ + , ] pour sélectionner le mode du bouton User de votre choix, puis appuyez sur le bouton [  $\bullet$  USER/ $\bullet$  MENU].
- <Navigation> : Vous pouvez définir l'affichage de la liste des fichiers de navigation
- <Repeat AB> (Répéter AB) : permet de régler la répétition d'un segment.
- <DNSe> (Egaliseur) : permet de sélectionner le mode sonore.
- <Play Speed> (Vitesse de lecture) : permet de choisir une vitesse de lecture (rapide ou lente).
- <Play Mode> (Mode de lecture) : permet de sélectionner le mode de répétition de la lecture

personnalisation du bouton User Ecouter de la musique/Fonction de

personnalisation du bouton User Ecouter de la musique/Fonction de

### Ecouter de la musique Fonction de personnalisation du bouton User (suite)

### Pour créer votre propre liste de lecture

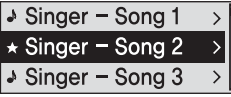

Vous pouvez facilement écouter votre musique préférée en l'ajoutant à une liste de lecture.

- **1** Réglez le mode du bouton User sur <Navigation>.
- 2 Appuyez sur le bouton [  $\bullet$  USER/  $\bullet$  MENU] lorsque la lecture de la musique est en cours.
	- La liste des fichiers figurant dans le dossier apparaît.
- **3** Appuyez sur le bouton  $[$   $\left|\blacktriangleleft\blacktriangleleft\right\rangle, \blacktriangleright\blacktriangleright\right|, +, -$  ] pour ajouter des fichiers à la liste de lecture, puis appuyez sur le bouton [  $\bullet$  USER/ $\bullet$  MENU].
	- **★** s'affiche devant les fichiers sélectionnés qui sont ensuite ajoutés à la liste de lecture.

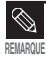

■ Pour supprimer des fichiers de la liste de lecture, sélectionnez les ★fichiers à supprimer, puis appuyez  $\hat{a}$  nouveau sur le bouton  $f$   $\bullet$  USER/ $\bullet$  MENU].

### Pour lire une liste de lecture

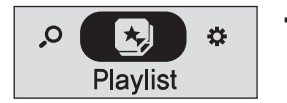

- Appuyez longuement sur le bouton [  $\bullet$  USER/ $\bullet$  MENU] pour accéder à l'écran de menu.
- **2** Appuyez sur le bouton [ + , ] pour sélectionner <Playlist> (Liste de lecture), puis appuyez sur le bouton [  $\bullet$  USER/ $\bullet$  MENU].
	- La liste de lecture spécifiée s'affiche.
- **3** Appuyez sur le bouton [ + , ] pour sélectionner la liste que vous souhaitez lire, puis appuyez sur le bouton [  $\bullet$  USER/ $\bullet$  MENU].
	- La lecture des fichiers contenus dans la liste de lecture démarre.

bouton<br>User Fonction de personnalisation du bouton User Fonction de personnalisation du

### Ecouter de la musique Fonction de personnalisation du bouton User (suite)

### Pour rechercher la musique de votre choix à l'aide de la fonction Navigation

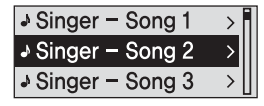

- **1** Réglez le mode du bouton User sur <Navigation>.
- **2** Appuyez sur le bouton  $\overline{I}$   $\bullet$  USER/ $\bullet$  MENUI lorsque la lecture de la musique sélectionnée est en cours.
	- La liste des fichiers figurant dans le dossier apparaît.
	- Appuyez sur le bouton [  $\leq 1$  pour accéder au dossier précédent.
- Appuyez sur le bouton [ + , ] pour sélectionner le **4** dossier de votre choix.
- 
- **5** Utilisez le bouton [ √√l ] pour accéder à la liste de fichiers dans le dossier sélectionné.
	- Utilisez le bouton [ √√l ] pour accéder au niveau inférieur et sur le bouton [  $\left|\blacktriangleleft\blacktriangleleft\right.\right|$  pour accéder au niveau supérieur.
- **6** Appuyez sur le bouton [ + , ] pour sélectionner le fichier de votre choix.
	- **Appuyez sur le bouton [ ▶ II ].** 
		- La lecture du fichier sélectionné démarre.

# Fonction de personnalisation du bouton<br>Use bouton User Fonction de personnalisation du

### Pour définir la répétition d'un segment

 $nmp / nnpn$  Nor  $n \leftrightarrow B$   $nm$ Singer - Song 1  $00:00:20$ 

Cette fonction vous permet d'écouter des parties spécifiques d'une plage d'une façon répétée. Recommandée pour l'apprentissage d'une langue.

- **Réglez le mode du bouton User sur <Repeat AB>** (Répéter AB) et lancez la lecture du fichier de votre choix.
- **2** Appuyez sur le bouton [ $\bullet$  USER/ $\bullet$  MENU] au début du segment que vous souhaitez répéter
	- Le début est défini et <A → > apparaît sur l'écran d'affichage.
- **3** Appuyez sur le bouton [ USER/ MENU] pour définir la fin du segment que vous souhaitez répéter.
	- <A → B> s'affiche à l'écran et la lecture répétée de la section spécifiée démarre.

### Pour annuler la répétition du segment

Appuyez sur le bouton [  $\bullet$  USER/  $\bullet$  MENU] pendant la répétition du segment.

■ La répétition du segment est annulée.

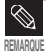

- La répétition du segment s'annule automatiquement dans les cas suivants :
- lorsque le bouton [l◀◀] ou [▶▶l] est actionné pour aller à la plage précédente ou suivante ;
	- lorsque le début du segment à répéter est défini mais que la fin ne l'est pas avant que la plage en cours ne se termine.

### Ecouter de la musique Fonction de personnalisation du bouton User (suite)

### Pour utiliser le bouton DNSe (Egaliseur)

Réglez le mode du bouton User sur <DNSe> (Egaliseur) et appuyez sur le bouton  $I$  USER/ MENUI.

■ Chaque fois que vous appuyez sur le bouton, les options du mode DNSe (Egaliseur) défilent dans l'ordre suivant : <NORMAL> (NORMAL) <ROCK> (ROCK) <HOUSE> (HOUSE) <JAZZ> (JAZZ) <DANCE> (DANCE) <BALLAD> (BALLADE) <R&B> (R&B) <CLASSICAL> (CLASSIQUE) <USER EQ> (EGALISEUR PERSONNALISE) <3D USER> (PERSONNALISE 3D) <3D STUDIO> (STUDIO 3D) <3D STAGE> (PLATEAU 3D) <3D CLUB> (CLUB 3D).

### Pour utiliser le bouton de vitesse de lecture

Réglez le mode du bouton User sur <Play Speed> (Vitesse de lecture) et appuyez sur le bouton [  $\bullet$  USER/ $\bullet$  MENU].

■ Chaque fois que vous appuyez sur le bouton, les options du menu Vitesse de lecture défilent dans l'ordre suivant : <x0.7> <x0.8> <x0.9> <x1.0> <x1.1> <x1.2> <x1.3>.

### Pour utiliser le bouton du mode de lecture

Réglez le mode du bouton User sur <Play Mode> (Mode de lecture) et appuyez sur le bouton [  $\bullet$  USER/ $\bullet$  MENU].

■ Chaque fois que vous appuyez sur le bouton, les options du mode de lecture défilent dans l'ordre suivant : <Normal> (Normal) <Repeat One> (Répéter une) <Repeat All> (Répéter tout) <Shuffle All> (Lecture aléatoire de la totalité).

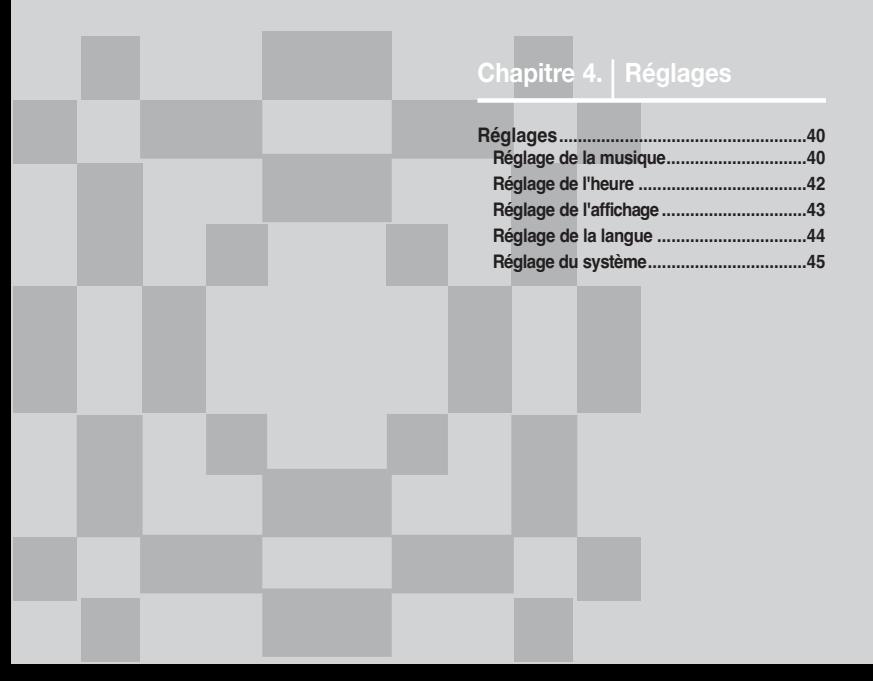

# **Réglages**

Réglage de la musique Vous pouvez définir des réglages détaillés pour la lecture de données musicales.

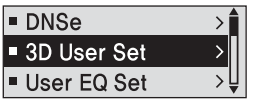

- Appuyez longuement sur le bouton [  $\bullet$  USER/  $\bullet$  MENU] pour accéder à l'écran de menu.
- **2** Appuyez sur le bouton [ + , ] pour sélectionner <Settings> (Réglages), puis appuyez sur le bouton  $I \bullet USER / \bullet MENUI.$ 
	- Le menu Settings (Réglages) apparaît.
- **3** Appuyez sur le bouton [ + , ] pour sélectionner <Music> (Musique), puis appuyez sur le bouton  $I \bullet USER / \bullet MENUI.$ 
	- Le menu Music (Musique) apparaît.
	- Utilisez les boutons [ + , ] et [ USER/ **■** MENU] pour définir les fonctions nécessaires.

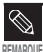

- Fonctions des boutons à utiliser pendant le réglage :
	- Appuyez sur le bouton [l<[a] pour aller à l'élément précédent.
	- Appuyez sur le bouton [√√l] pour aller à l'élément suivant.
	- Appuyez sur le bouton [+, -] pour vous déplacer vers le haut ou vers le bas dans le menu actuel.
	- Appuyez sur le bouton  $\lceil \bullet \text{USER/} \bullet \text{ MENU} \rceil$  pour sélectionner ou enregistrer le menu.
- Si aucun bouton n'est actionné sur l'écran Settings (Réglages) pendant environ 30 secondes, les réglages sont annulés et reviennent à ceux définis à l'aide de la fonction précédente.

Réglage de la musique 41Réglage de la musique

- DNSe : vous permet de sélectionner l'effet sonore adapté au genre musical. Options disponibles : <3D-User> (Personnalisé-3D) <3D-Studio> (Studio-3D) <3D-Stage> (Plateau-3D) <3D-Club> (Club-3D) <Normal> (Normal) <Rock> (Rock) <House> (House) <Jazz> (Jazz), <Dance> (Dance) <Ballad> (Ballade) <R&B> (R&B) <Classical> (Classique) ou <User EQ (Egaliseur personnalisé).
- Réglage 3D User (Personnalisé 3D) : permet de régler l'effet sonore 3D et le renforcement des basses. L'effet 3D peut être réglé entre 00 et 05 et le renforcement des basses entre 00 et 03. Pour utiliser cette fonction, sélectionner <3D-User> (Personnalisé-3D) dans le menu <DNSe>.
- Réglage User EQ (Egaliseur personnalisé) : permet de sélectionner directement un effet sonore (EQ). Pour utiliser cette fonction, sélectionnez <User EQ> (Egalisateur personnalisé) dans le menu <DNSe> (DNSe).
- Play Mode (Mode de lecture) : permet de sélectionner le mode de lecture tel que les paramètres de répétition. Options disponibles : <Normal> (Normal) <Repeat One> (Répéter un) <Repeat All> (Répéter tout) <Shuffle All> (Lecture aléatoire de la totalité) et <Intro> (Intro).
- Play Speed (Vitesse de lecture) : permet de réglez la vitesse de lecture de l'enregistrement musical/vocal. Options disponibles :  $\langle x0.7 \rangle \langle x0.8 \rangle \langle x0.9 \rangle \langle x1.0 \rangle \langle x1.1 \rangle \langle x1.2 \rangle$  ou  $\langle x1.3 \rangle$ (plus le nombre est élevé, plus la vitesse de lecture sera rapide).
- Skip Interval (Intervalle de saut) : permet de régler l'intervalle lorsque vous appuyez sur le bouton [ lœœ] ou [√√l] pendant la lecture. Options disponibles : <1 Track> (1 plage) <03 Sec> (3 s) <05 Sec> (5 s) <07 Sec> (7 s) <10 Sec> (10 s) <30 Sec > (30 s) ou <01 Min> (1 min).
- Search Speed (Vitesse de recherche) : permet de régler la vitesse de recherche lorsque vous appuyez sur le bouton [ l< < 1 ou [  $\blacktriangleright$   $\blacktriangleright$  | ] pendant la lecture. Options disponibles : < 01 Sec> (1 s) <03 Sec> (3 s) <05 Sec> (5 s) <10 Sec> (10 s) <15 Sec> (15 s) <20 Sec> (20 s) <30 Sec > (30 s) ou  $<$ 01 Min $>$  (1 min).
- Intro Time (Durée de l'intro) : Lorsque vous sélectionnez la fonction Intro (Intro) dans <Play Mode> (Mode de lecture), le début de tous les fichiers est lu pendant le nombre de secondes que vous avez définies. Options disponibles : <10 Sec> (10 s) <20 Sec> (20 s) <30 Sec > (30 s) ou <60 Sec> (60 s).

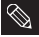

■ Pour les fichiers VBR ou Ogg, l'intervalle de saut et la vitesse de recherche peuvent ne pas être exacts.

REMARQUE ■ Qu'est-ce que le DNSe ?

Le DNSe est un effet sonore des lecteurs MP3 développé par Samsung. Il se compose des modes 3D (3D). Le mode 3D (3D) permet d'ajouter un effet stéréophonique à la musique.

# **Réglages**

Réglage de l'heure d'ous pouvez régler les fonctions liées au minuteur d'arrêt et à l'arrêt automatique.

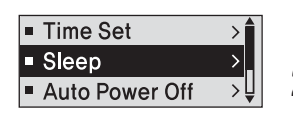

- Appuyez longuement sur le bouton [  $\bullet$  USER/  $\bullet$  MENU] pour accéder à l'écran de menu.
- **2** Appuyez sur le bouton [ + , ] pour sélectionner <Settings> (Réglages), puis appuyez sur le bouton  $I \bullet \text{USER}/ \bullet \text{MENUI}.$ 
	- Le menu Settings (Réglages) apparaît.

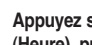

- **3** Appuyez sur le bouton [ + , ] pour sélectionner <Time> (Heure), puis appuyez sur le bouton  $I \bullet \text{USER}/ \bullet \text{MENUI}.$ 
	- Le menu Time (Heure) apparaît.

Utilisez les boutons [ + , - ] et [  $\bullet$  USER/ $\bullet$  MENU] pour définir les fonctions nécessaires.

- <Time Set> (Réglage de l'heure actuelle) : cette fonction vous permet de régler la date et l'heure actuelles.
- <Sleep> (Mise en veille automatique) : permet d'éteindre automatiquement l'appareil après l'écoulement de la durée préréglée. Options disponibles : <Off> (Désactivé) <15 Min> (15 min) <30 Min> (30 min) <60 Min> (60 min) <90 Min> (90 min) ou <120 Min> (120 min).
- <Auto Power Off> (Heure d'arrêt automatique) : permet d'éteindre automatiquement l'appareil lorsque aucun bouton n'est actionné avant l'écoulement de la durée préréglée en mode Pause (Pause). Options disponibles : <Off> (Désactivé) <05 Sec> (5 s) <10 Sec> (10 s) <15 Sec> (15 s) <30 Sec> (30 s) <01 Min> (1 min) ou <03 Min> (03 min).

Réglage de l'heure actuelle

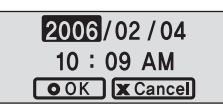

Appuyez sur le bouton [ l◀◀ ] ou [ ▶▶l ] pour atteindre l'emplacement de votre choix, puis appuyez sur le bouton [ + , - ] pour régler la date et l'heure. **1**

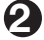

Une fois le réglage terminé, allez sur <OK> et appuyez sur le bouton [  $\bullet$  USER/ MENU] button.

■ Le réglage de l'heure actuelle est terminé.

# Réglages

Réglage de l'affichage Vous pouvez régler les fonctions liées au défilement, au rétroéclairage et aux autres affichages à l'écran.

- Scroll Speed **Backlight Time**  $\overline{\phantom{0}}$ ■ Contrast  $\rightarrow$
- Appuyez longuement sur le bouton  $I \odot$  USER/ MENU] pour accéder à l'écran de menu.
- **2** Appuyez sur le bouton [ + , ] pour sélectionner <Settings> (Réglages), puis appuyez sur le bouton  $I \bullet \text{USER}/\bullet \text{MENUI}$ .
	- Le menu Settings (Réglages) apparaît.
- **3** Appuyez sur le bouton [ + , ] pour sélectionner <Display> (Affichage), puis appuyez sur le bouton  $I \bullet USER / \bullet MENUI.$ 
	- Le menu Display (Affichage) apparaît.
	- Utilisez les boutons [ + , ] et [  $\bullet$  USER/  $\bullet$  MENU] pour définir les fonctions nécessaires.
- <Scroll Speed> (Faire défiler) : permet de régler la vitesse de défilement du titre de la plage. Options disponibles : <Slow> (Lent), <Normal> (Normal) et <Fast> (Rapide).
- <Backlight Time> (Rétroéclairage) : permet d'arrêter automatiquement l'appareil lorsque aucun bouton n'est actionné durant la période préréglée. Options disponibles : <05 Sec> (5 s), <15 Sec> (15 s), <30 Sec> (30 s), <60 Sec> (60 s) ou <Always On> (Toujours activé).
- <Contrast> (Contraste) : permet de régler la luminosité de l'écran d'affichage. Options disponibles : valeurs comprises entre 00 et 10.
- <Tag> (Etiquette) : permet d'afficher les informations concernant les plages des fichiers musicaux grâce à l'étiquette ID3. Options disponibles : <On> (Activé) ou <Off> (Désactivé).
- <Display Time> (Durée à l'écran) : permet de contrôler la durée pendant la lecture de la musique. Sélectionnez <Play Time> (Durée de lecture), <Remain Time> (Durée restante) ou <Total Time> (Durée totale).
- <Screen Saver Term> (Économiseur d'écran) : Vous pouvez régler l'affichage de l'horloge à l'écran puis sa disparition lorsque aucun bouton n'est actionné durant la période préréglée. Sélectionnez <Off> (Désactivé) <05 Sec> (5 s) <10 Sec> (10 s) <30 Sec> (30 s) <01 Min> (1 min) <05 Min> (5 min) <10 Min> (10 min) ou <Always On> (Toujours activé).

Réglages Réglage de la langue Permet de définir la langue du menu et des informations concernant

- · Menu  $\blacksquare$  ID3-Tag ■ Return
- Appuyez longuement sur le bouton [  $\bullet$  USER/  $\bullet$  MENU] pour accéder à l'écran de menu.
- **2** Appuyez sur le bouton [ + , ] pour sélectionner <Settings> (Réglages), puis appuyez sur le bouton  $f \bullet \text{USER}/\text{CP}$  MENU].
	- Le menu Settings (Réglages) apparaît.
- **3** Appuyez sur le bouton [ + , ] pour sélectionner <Language> (Langue), puis appuyez sur le bouton  $I \bullet USER / \bullet MENUI.$ 
	- Le menu Language (Langue) apparaît.
	- Utilisez les boutons [ + , ] et [  $\bullet$  USER/  $\bullet$  MENU] pour définir les fonctions nécessaires.
- <Menu>(Menu) : permet de régler la langue du menu. Options disponibles : <Chinese(S)> <Chinese(T)> <Dutch> <English> <French> <German> <Hungarian> <Italian> <Japanese>, <Korean> <Polish> <Portuguese> <Russian> <Spanish> et <Swedish>.
- <ID3-Tag> (Etiquette ID3) : permet de régler la langue des informations concernant la plage. Options disponibles : <Afrikaans> <Basque> <Catalan> <Chinese(S)> <Chinese(T)> <Czech> <Danish> <Dutch> <English> <Estonian> <Finnish> <French> <German> <Greek> <Hrvatski> <Hungarian> <Icelandic> <Italian> <Japanese> <Korean> <Norwegian> <Polish> <Portuguese> <Romany> <Russian> <Slovak> <Slovene> <Spanish> <Swedish> <Thai> <Turkish> et <Vietnamese>.

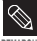

- Les langues prises en charge peuvent être modifiées ou ajoutées.
- REMARQUE Qu'est-ce que l'étiquette ID3 ? Il s'agit d'un élément attaché à un fichier MP3 contenant les informations relatives au fichier telles que le titre, l'artiste, l'album, l'année, le genre et un champ commentaire.

# Réglages

Réglage du système Vous pouvez régler les fonctions Default Volume (Volume par Volume (Volume par Volume par Volume par Volume par Volume par Volume par Volume par Volume par Volume par Volume (Volume par Volume par Volume défaut), Resume (Reprise) et Beep Sound (Signal sonore).

### Delete File  $Resume$ **Beep**

- Appuyez longuement sur le bouton [  $\bullet$  USER/  $\bullet$  MENU] pour accéder à l'écran de menu.
- **2** Appuyez sur le bouton [ + , ] pour sélectionner <Settings> (Réglages), puis appuyez sur le bouton  $f \bullet \text{USER}/\blacksquare \text{MENUI}.$ 
	- Le menu Settings (Réglages) apparaît.
	- **3** Appuyez sur le bouton [ + , ] pour sélectionner <System> (Système), puis appuyez sur le bouton  $f \bullet \text{USER}/ \bullet \text{MENUI}.$
	- Le menu System (Système) apparaît.
	- Utilisez les boutons [ + , ] et [  $\bullet$  USER/  $\bullet$  MENU] pour définir les fonctions nécessaires.
- <Delete File> (Supprimer) : permet de rechercher et de supprimer les fichiers sur l'écran Navigation (Navigation). ▶ Page 46
- <Resume> (Reprise) : permet de spécifier le point de reprise de la lecture lorsque vous avez interrompu la plage musicale en cours de lecture. Si <Off> (Désactivé) est sélectionné, la lecture reprend au début du dernier fichier écouté. Si <On (Activé)> est sélectionné, la lecture reprend à l'endroit où elle a été interrompue.
- <Beep> (Signal sonore) : permet d'activer ou de désactiver l'émission d'un signal sonore lors du fonctionnement d'un bouton. Options disponibles : <On> (Activé) ou <Off> (Désactivé).
- <Default Vol> (Vol. par défaut) : le volume par défaut peut être réglé sur une valeur comprise entre 00 et 30 (maxi.). Si l'appareil est remis sous tension une fois que le volume a été réglé au-dessus de la valeur par défaut, la lecture s'effectue en fonction du volume par défaut. Si l'appareil est remis sous tension une fois que le volume a été réglé dans la plage par défaut, la lecture s'effectue en fonction du volume préalablement utilisé.
- <Default Set> (Réglage par défaut) : permet de revenir aux valeurs de réglage par défaut. ▶ Page 46
- <About> (A propos de) : permet de contrôler les informations suivantes : la version du micrologiciel, le nombre de fichiers enregistrés et la mémoire restante.

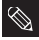

■ A propos de la mémoire intégrée

REMARQUE La taille de la mémoire intégrée réelle disponible est légèrement inférieure à celle indiquée, car le micrologiciel interne en utilise une partie.

### Réglage du système (suite) **Réglages**

### Pour supprimer un fichier

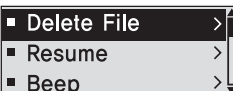

**1**

Appuyez sur le bouton [  $\text{I} \blacktriangleleft \text{I}$  pour aller au dossier précédent.

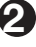

Appuyez sur le bouton [ + , - ] pour sélectionner le dossier de votre choix.

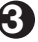

Utilisez le bouton [√√l] pour accéder à la liste des fichiers du dossier sélectionné.

■ Utilisez le bouton [√√l] pour accéder au niveau inférieur et le bouton [  $\blacktriangleleft$  ] pour accéder au niveau supérieur.

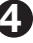

Appuyez sur le bouton [ + , - ] pour sélectionner un fichier à supprimer, puis appuyez sur le bouton  $I \bullet \text{USER}/\bullet \text{MENUI}.$ 

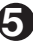

Appuyez sur le bouton [ + , - ] pour sélectionner <Confirm> (Confirmer), puis appuyez sur le bouton  $I \bullet \text{USER}/\bullet \text{MENUI}.$ 

■ Le fichier sélectionné est supprimé.

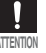

■ Les fichiers ne peuvent pas être récupérés une fois supprimés. Soyez sûr de vouloir les supprimer avant d'effectuer l'opération.

### Réglages par défaut

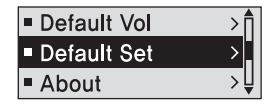

Appuyez sur le bouton [ + , - ] pour sélectionner <Yes> (Oui) ou <No> (Non), puis appuyez sur le bouton [ · USER/ • MENU].

- <Yes> (Oui) : permet d'initialiser tous les réglages par défaut.
- <No> (Non) : permet d'annuler les réglages par défaut.

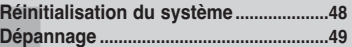

## Réinitialisation du système Si un dysfonctionnement de l'appareil survient,

vous pouvez réinitialiser le système en appuyant sur le trou de réinitialisation.

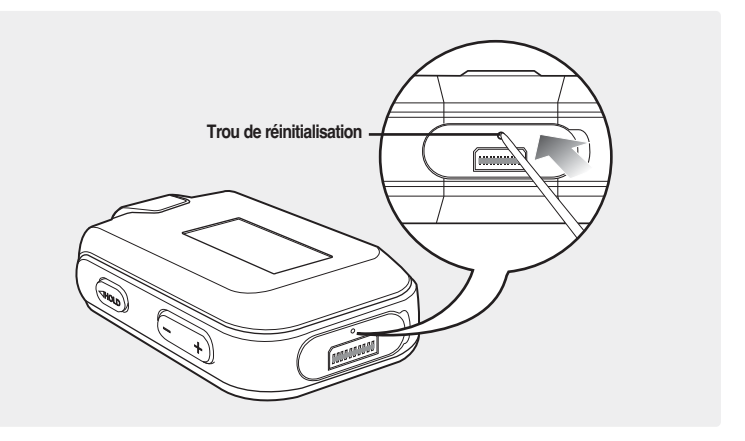

Appuyez sur le trou de réinitialisation situé sur la partie inférieure de l'appareil en vous aidant d'un objet pointu (ex. : agrafe).

- Le système est réinitialisé.
- La fonction Reset (Réinitialisation) ne permet pas de supprimer les données enregistrées dans la mémoire intégrée.

Dépannage Si un dysfonctionnement survient, vérifiez les points suivants.<br>Dépannage Samsung le plus problème persiste, contactez le centre de dépannage Samsung le plus proche.

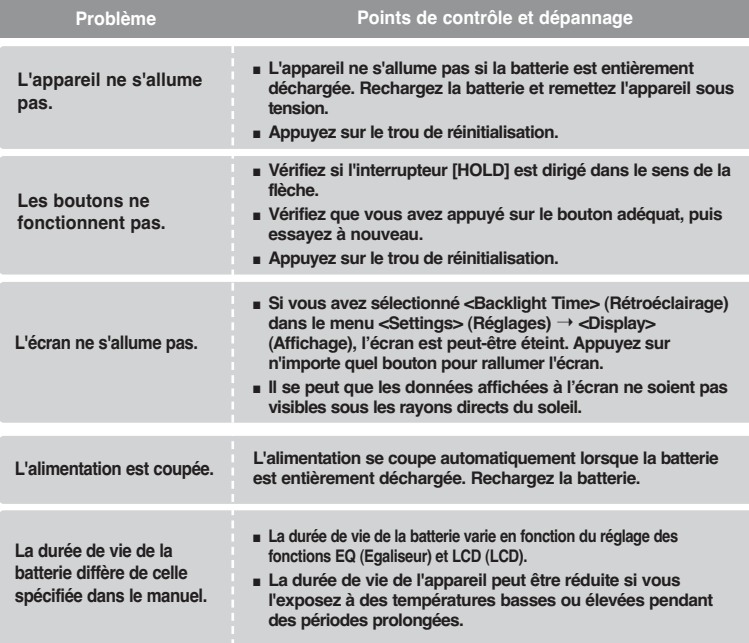

# Dépannage (suite)

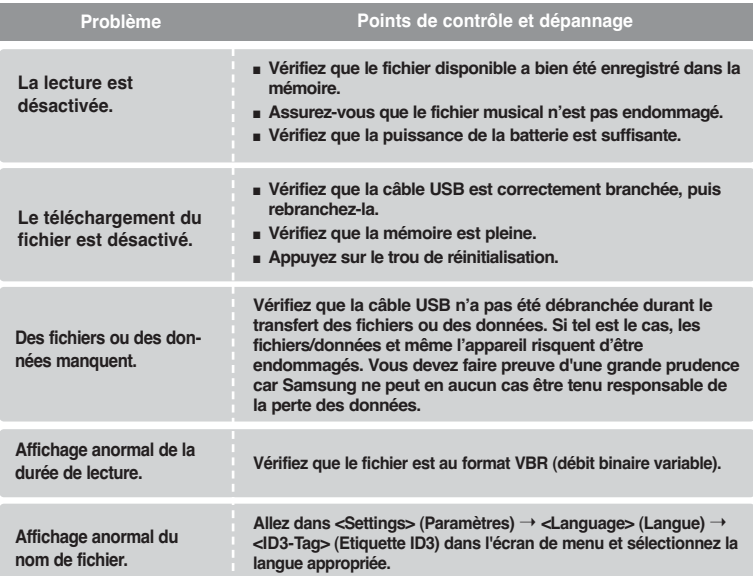

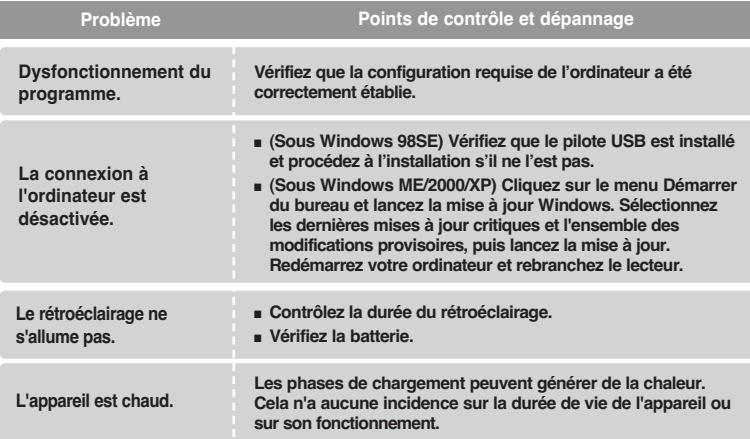

## **Chapitre 6.** Annexes

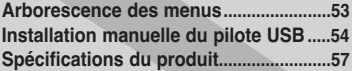

## Arborescence des menus Cette fonction vous permet d'obtenir un

aperçu rapide de la structure des menus.

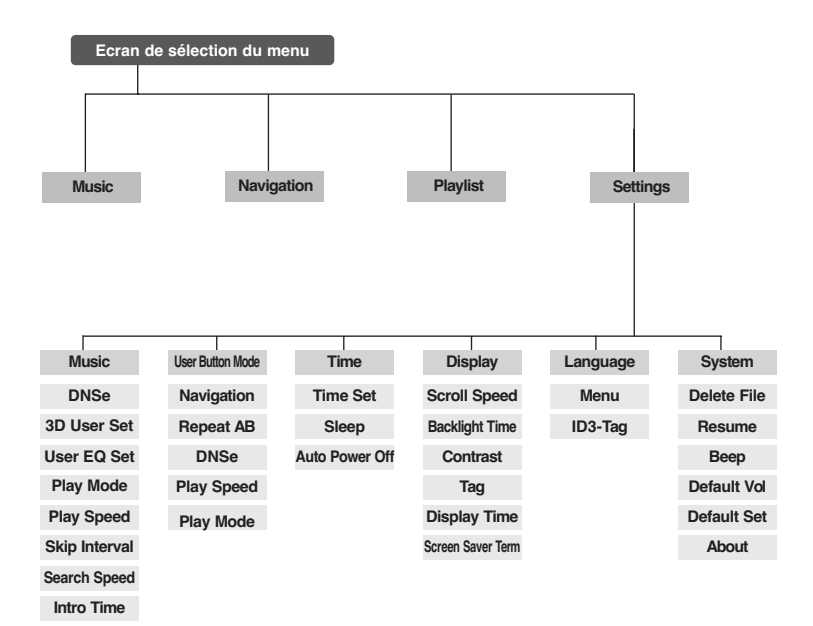

## Installation manuelle du pilote USB

Installez le pilote USB manuellement lorsque l'installation automatique n'est pas possible ou lorsqu'une erreur s'est produite lors de l'installation.

Avant de démarrer! ■ Insérez le CD d'installation dans le lecteur de CD-ROM de l'ordinateur.

### Si une erreur se produit lors de l'installation du pilote USB

**1** Vérifiez le gestionnaire de périphériques. Windows 98SE/ME : Panneau de configuration➝ Système➝ Gestionnaire de périphériques Windows 2000/XP : Panneau de configuration→ Système→ Matériel→ Gestionnaire de périphériques

2 Vérifiez si un périphérique comportant<br>un point d'exclamation ou d'interrogation un point d'exclamation ou d'interrogation figure dans la liste (affiché comme périphérique inconnu ou périphérique USB).

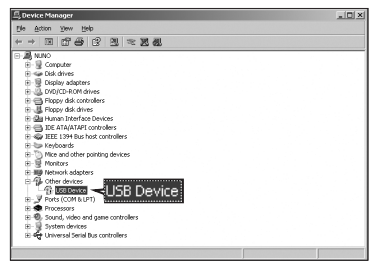

**3** Double-cliquez sur le périphérique comportant un point d'exclamation ou d'interrogation.

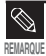

- Si vous utilisez Windows 2000 et que votre version de Windows ne reconnaît pas le pilote USB, veuillez télécharger et installer la dernière version de l'ensemble des modifications provisoires à partir du site windowsupdate.microsoft.com
- La méthode d'installation peut varier en fonction du type d'ordinateur ou du système d'exploitation. Contactez votre vendeur d'ordinateur ou votre centre de services pour obtenir des informations sur l'installation.
- Si des erreurs se produisent de manière répétée après l'installation du pilote USB, rebranchez la câble USB après le redémarrage de votre système.

**4** Une fois le pilote sélectionné, cliquez sur [Reinstall Driver] (Réinstaller le pilote).

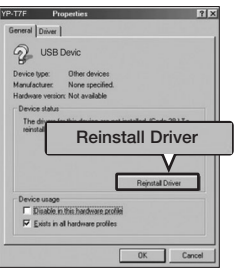

**6** Sélectionnez [Search for a suitable driver for my device] (Rechercher un pilote adapté à mon périphérique), puis cliquez sur [Next] (Suivant).

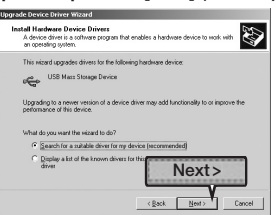

**5** Cliquez sur [NEXT] (SUIVANT).

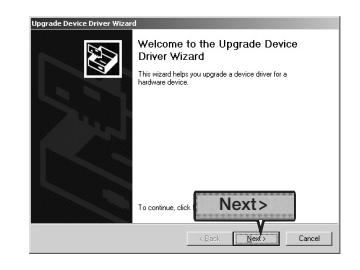

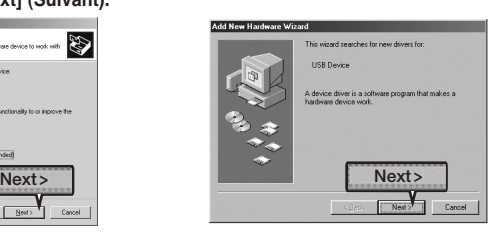

**7** Cliquez sur [NEXT] (SUIVANT) pour

terminer.

# Installation manuelle du pilote USB (suite)

### Sous Windows 98SE

Suivez les instructions qui s'affichent à l'écran pour terminer l'installation.

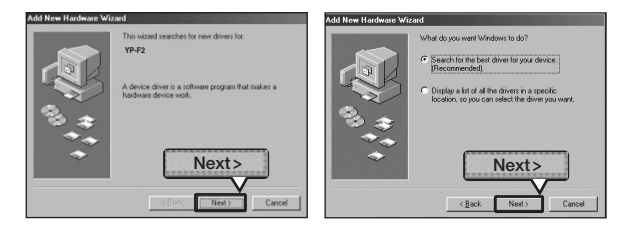

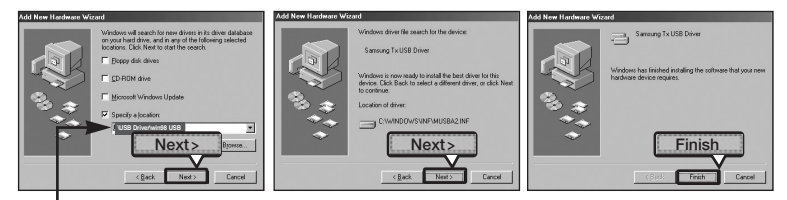

Emplacement du pilote USB [CD-ROM] \USB Driver\win98 USB

Vous devez redémarrer votre ordinateur pour terminer l'installation.

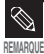

Vous pouvez l'utiliser comme disque amovible sous Windows 98SE si le programme Lecteur n'est pas **FILARQUE** installé. Veillez à installer le fichier du pilote USB en premier.

# Spécifications du produit

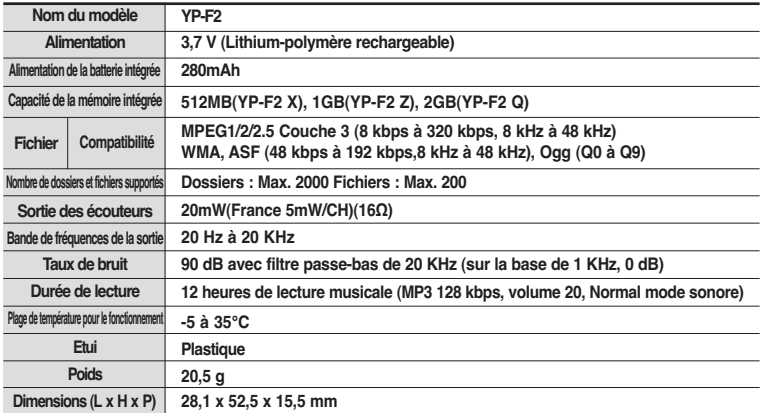

● Le contenu de ce manuel est susceptible d'être modifié en vue d'être amélioré sans notification préalable.

# Spécifications du produit

L'unité qui se trouve avec ce manuel de l'utilisateur est fournie sous licence sous certains droits de propriété intellectuelle de parties tierces. Cette licence est limitée à une utilisation privée non commerciale par l'utilisateur final pour les contenus sous licence. Aucun droit n'est concédé pour une utilisation commerciale.

Cette licence ne couvre aucun produit autre que celui-ci et ne peut être étendue à un produit ou processus qui n'est pas sous licence selon la norme ISO/IEC 11172-3 ou ISO/IEC 13818-3 utilisé ou vendu avec ce produit.

La licence couvre uniquement l'utilisation de ce produit pour encoder et/ou décoder des fichiers audio selon la norme ISO/IEC 11172-3 ou ISO/IEC 13818-3.

Aucun droit n'est cédé sous cette licence pour des caractéristiques ou des fonctions du produit qui ne sont pas conformes à la norme ISO/IEC 11172-3 ou ISO/IEC 13818-3. Ce symbole sur le produit ou sa documentation indique qu'il ne doit pas être éliminé en fin de vie avec les autres déchets ménagers. L'élimination incontrôlée des déchets pouvant porter préjudice à l'environnement ou à la santé humaine, veuillez le séparer des autres types de déchets et le recycler de façon responsable.

Vous favoriserez ainsi la réutilisation durable des ressources matérielles. Les particuliers sont invités à contacter le distributeur leur ayant vendu le produit ou à se renseigner auprès de leur mairie pour savoir où et comment ils peuvent se débarrasser de ce produit afin qu'il soit recyclé en respectant l'environnement.

Les entreprises sont invitées à contacter leurs fournisseurs et à consulter les conditions de leur contrat de vente. Ce produit ne doit pas être éliminé avec les autres déchets commerciaux.

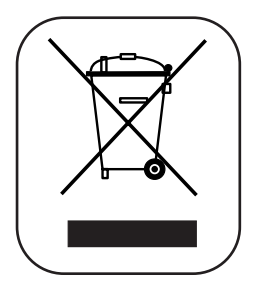

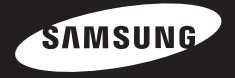

Si vous avez des suggestions ou des questions concernant les produits Samsung, veuillez contacter le Service Consommateurs Samsung. Samsung Service Consommateurs 08 25 08 65 65 (€ 0,15/min) www.samsung.com/fr

REV 0.0